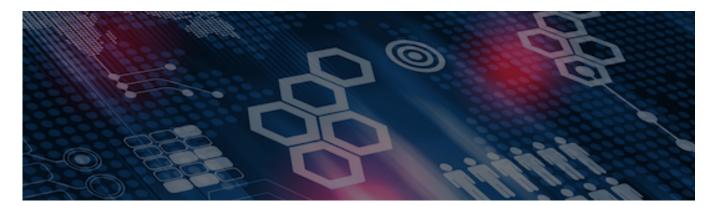

INTERSYSTEMS LEARNING SERVICES

### InterSystems Change Control

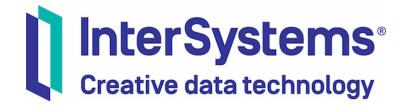

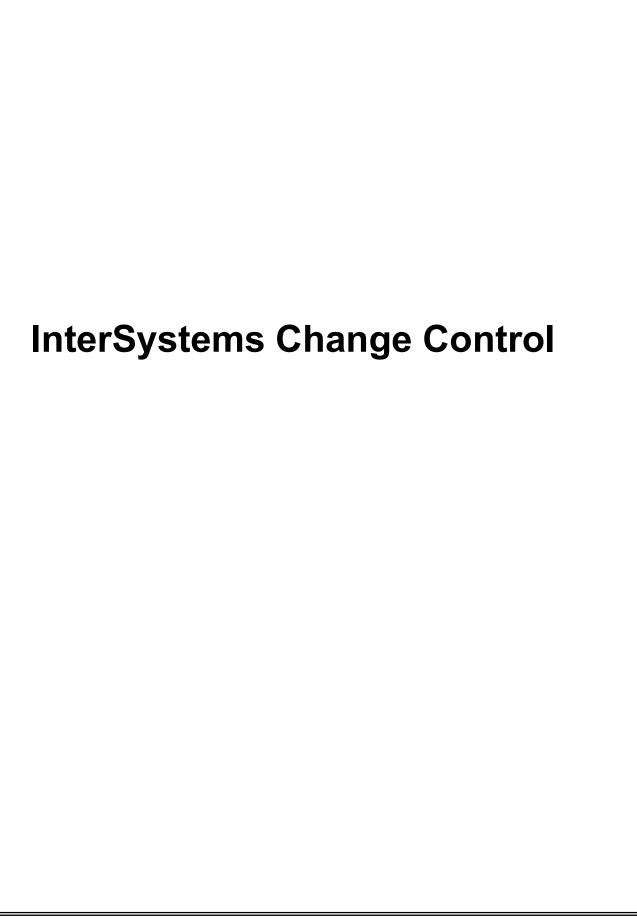

#### COPYRIGHT NOTICE

© 2020 InterSystems Corporation, Cambridge, MA. All rights reserved. InterSystems is a registered trademark of InterSystems Corporation.

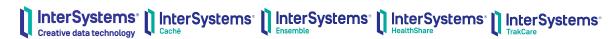

InterSystems, InterSystems Caché, InterSystems Ensemble, InterSystems HealthShare, HealthShare, InterSystems TrakCare, TrakCare, InterSystems DeepSee, and DeepSee are registered trademarks of InterSystems Corporation.

InterSystems IRIS data platform, InterSystems IRIS for Health, InterSystems IRIS, InterSystems iKnow, Zen, and Caché Server Pages are trademarks of InterSystems Corporation.

All other brand or product names used herein are trademarks or registered trademarks of their respective companies or organizations.

This document contains trade secret and confidential information which is the property of InterSystems Corporation, One Memorial Drive, Cambridge, MA 02142, or its affiliates, and is furnished for the sole purpose of the operation and maintenance of the products of InterSystems Corporation. No part of this publication is to be used for any other purpose, and this publication is not to be reproduced, copied, disclosed, transmitted, stored in a retrieval system or translated into any human or computer language, in any form, by any means, in whole or in part, without the express prior written consent of InterSystems Corporation.

The copying, use and disposition of this document and the software programs described herein is prohibited except to the limited extent set forth in the standard software license agreement(s) of InterSystems Corporation covering such programs and related documentation. InterSystems Corporation makes no representations and warranties concerning such software programs other than those set forth in such standard software license agreement(s). In addition, the liability of InterSystems Corporation for any losses or damages relating to or arising out of the use of such software programs is limited in the manner set forth in such standard software license agreement(s).

THE FOREGOING IS A GENERAL SUMMARY OF THE RESTRICTIONS AND LIMITATIONS IMPOSED BY INTERSYSTEMS CORPORATION ON THE USE OF, AND LIABILITY ARISING FROM, ITS COMPUTER SOFTWARE. FOR COMPLETE INFORMATION REFERENCE SHOULD BE MADE TO THE STANDARD SOFTWARE LICENSE AGREEMENT(S) OF INTERSYSTEMS CORPORATION, COPIES OF WHICH WILL BE MADE AVAILABLE UPON REQUEST.

InterSystems Corporation disclaims responsibility for errors which may appear in this document, and it reserves the right, in its sole discretion and without notice, to make substitutions and modifications in the products and practices described in this document.

For Support questions about any InterSystems products, contact:

InterSystems WorldWide Response Center

Telephone: +1-617-621-0700 Tel: +44 (0) 844 854 2917 Email: support@InterSystems.com

# ICC 530: CCR Tier 1 – Interoperability Components

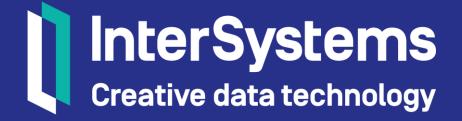

### Overview

- Best practices.
- Handling differences between environments.
- Management Portal source control hooks.

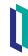

### **Best Practices**

- Use Tier 0 CCRs when not feasible to maintain item in source control.
  - Makes change discoverable.
  - Enforces workflow such as peer reviews.
- Use source control when possible.
  - Tier 1 CCR.

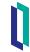

# **Developing Interfaces**

- Use iterative process to configure new interfaces.
- Disable interfaces in development.
- Configure by progressing small, discrete CCRs to Closed.
- When interface ready for Go-LIVE, progress CCR enabling finished components.

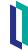

### **Product Versions**

- Versions in slides refer to releases for InterSystems IRIS®.
- HealthShare versions do not correlate to InterSystems IRIS versions.

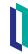

### Differences Between Environments

- Some configuration fields for Production components differ between environments.
  - File paths.
  - IP addresses.
- Production must be identical to integrate between environments.
  - Cannot make changes to Production directly in TEST, UAT, or LIVE.
- Solution is System Default Settings.

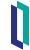

# System Default Setting

- Use to configure default values for settings of business components.
  - Alternative to specifying values of settings in Production definition.
  - Configure unique sets of default values in each Environment.
- Allows Production definition to be identical in all Environments.

BASE
To\_Lab
File Path = c:\BASE\In
Failure Timeout = 15

TEST
To\_Lab
File Path = c:\TEST\In
Failure Timeout = 15

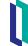

# Creating System Default Settings

Configure > System Default Settings.

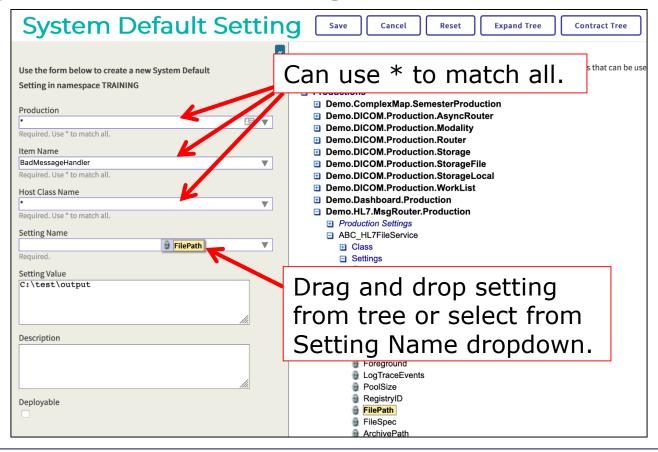

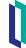

# **Export System Default Settings**

- Source control menu > CCR Controls > Export Default
   Settings > Choose Production > Export.
- Exports to /backup subdirectory.
- Can bundle and upload in BASE only.
  - Add to source control using itemsetsourcelink web application in IDE.

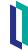

### Add Exported File to Source Control

- Export file to source workspace.
- To find file in:
  - VS Code ObjectScript:
    - From Explorer > itemsetsourcelink\_system > custom\_ccrs > ...
  - In Studio:
    - From namespace view > CSP Files > itemsetsourcelink\_system > custom\_ccrs > ...
- Right-click file > Source Control > Add
   To Source Control > Yes.
- Bundle and upload to a CCR.

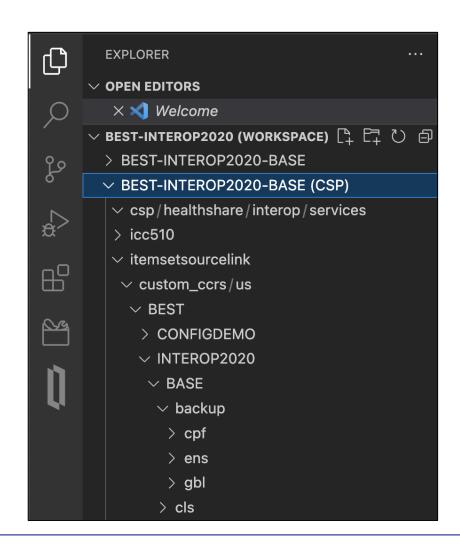

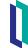

### Management Portal Source Control Hooks

- Many pages in Management Portal have embedded hooks.
- Only visible in source control configured namespaces.
- Behavior same as source control menu in IDE.
- All items modified using Management Portal hooks automatically imported on ItemSet Deployment.
  - Data Lookup Tables as of February 2019.

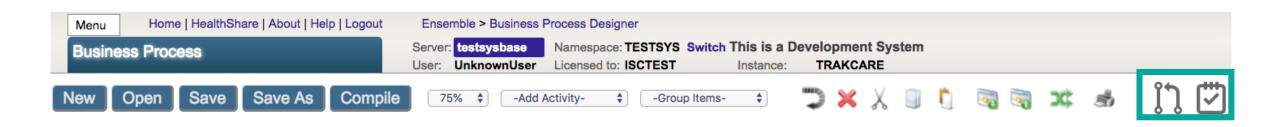

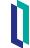

# Management Portal Source Control Hooks (cont.)

- Commands.
  - Add to source control.
  - Checkout.
  - Undo checkout.
  - CCR controls.
  - Diff.

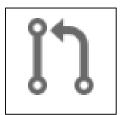

- Outputs.
  - View unread output of control.

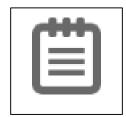

 All source control output has been viewed.

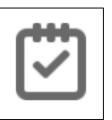

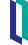

# Pages with Hooks

- Production (v2019.4+)
- Data Lookup Tables.
- Business Processes.
- Data Transformations.
- Business Rules.
- Record Maps.
- Complex Record Maps.
- HL7 v2 Custom Schemas (v2019.1+).

| Configure »    | Production                |
|----------------|---------------------------|
| Build »        | Business Partners         |
| View »         | Credentials               |
| List »         | Schedule Specs            |
| Monitor »      | Data Lookup Tables        |
| Manage »       | System Default Settings   |
| Interoperate » | Enterprise Systems        |
| Test »         | Public-Service Registry   |
|                | External-Service Registry |
|                | Message Bank Link         |
|                |                           |
| Configure »    | Business Processes        |
| Build »        | Data Transformations      |
| View »         | Business Rules            |
| List »         | Record Maps               |
| Monitor »      | CSV Record Wizard         |
| Manage »       | Complex Record Maps       |
| Interoperate » |                           |
| Test »         |                           |

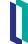

### HL7v2 Schema Editor

- v2019.1+:
  - Has Management Portal hooks.
  - Only visible if privileged to edit a custom schema.
- Pre-v2019.1:
  - Use IDE to edit \*.HL7 files.
    - If not practical, do not include in source control.
  - Management Portal does not honor IDE check out status.
    - Consider locking down page to prevent accidental changes.

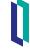

# Productions (v2019.4+): Undo Checkout

#### Steps:

- 1. Click | ເຖ |> Undo Checkout.
- 2. Compile Production class in IDE.
- 3. Click Update button on Management Portal Production page.
- Change not reverted until these 2 additional steps completed!
- Only need to do this 3-step process for Productions.
  - Undo Checkout action sufficient for other components with hooks in Portal.

#### localhost:52773 says

Detected a difference between the Production class definition and the runtime settings that are being used.

Compiling the Production class will change runtime settings to be the same as the production definition.

OK

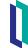

# Productions (v2019.4+): Temporarily Start, Stop, Restart

- Normally, double-click component to enable, disable, or restart.
  - Changes Production class definition, therefore:
    - Cannot do in TEST/UAT/LIVE.
    - Requires checkout in BASE.
- Able to temporarily stop, start, or restart components.
  - Select component > Actions.
  - Does not require unlocking environment or check out.
  - Cannot temporarily start if disabled.

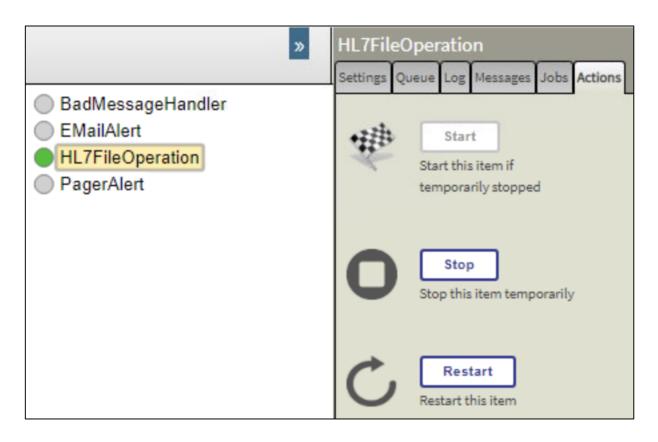

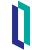

# Business Component Setting Labels (v2019.4 – v2021.1)

- Fields greyed out when Production read only.
- Must checkout Production in BASE to see color coding.
  - Color coding indicates source of value.
- Cannot see color coding in TEST/UAT/LIVE because cannot checkout Production.

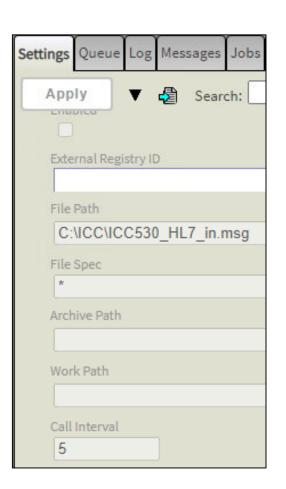

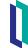

### No Portal Hooks but Editable in IDE

- Example items:
  - Productions (pre-v2019.4).
  - \*.HL7 files (pre-v2019.1).
  - HealthShare Patient Index Linkage Definitions.
- Use IDE source control hooks.
- Warning: Management Portal pages without hooks do not honor IDE Check Out status.
  - Someone can check out item in IDE and someone else can still edit in Management Portal without checking out.

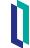

### No Portal Hooks but Editable in IDE (cont.)

- Example workflow for Productions pre-v2019.4:
  - 1. Checkout Production class from IDE.
  - 2. Modify within Management Portal.
  - 3. Make modification to Production in IDE (such as adding character somewhere).
  - 4. Compile Production.
  - 5. Undo the change from step 3.
  - 6. Compile Production.
  - 7. Diff changes to verify exported version accurate.
  - 8. Bundle and upload Production.

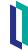

# Summary

• What are the key points for this module?

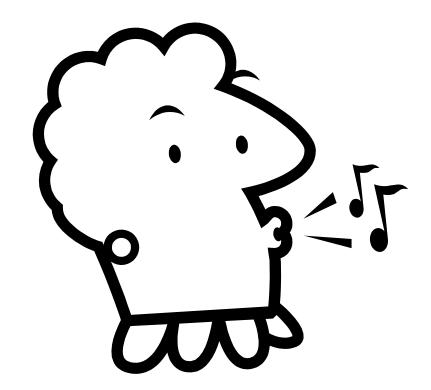

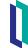

### Do Exercise 530-1 and 530-2

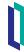